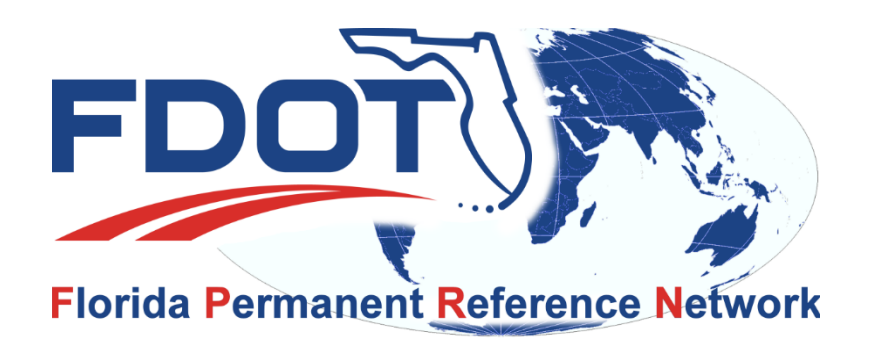

# FPRN News

January 25, 2019

## Network Upgrade

As you may (or may not) know we are in the process of upgrading the FPRN servers and are reaching the end of the process.

As part of the process it will be necessary for us to test the real-time products that we distribute. Unfortunatley, this will require switching communications from the old servers to the new ones. During this switch over and the testing phase the stations will not be available on the network.

We are doing the testing on a District by District basis to avoid total system unavailability. Below is a list of dates the stations in each District **WILL NOT** be available. After testing is completed for each day, we will broadcast / notify you that the system is back "on line".

- District 3 Tuesday January 29, 2019
- District 4 Wednesday January 30, 2019
- District 6 Thursday January 31, 2019

#### [District Boundaries Map](https://fdotwww.blob.core.windows.net/sitefinity/docs/default-source/content/geospatial/maps/zones_districts.pdf?sfvrsn=e3200e2e_0)

Again the stations within the Districts **WILL NOT** be available on the dates shown above.

#### **PLEASE PLAN ACCORDINGLY**

## FPRN Services

During the upgrade process we will be working on the webpage www.myfloridagps.com. As a result, the **Computation Service** and **Rinex Service** (including Virtual Rinex) will not be available from the time that pre-registration is opened until the new system is operational.

We are planning on having the new system operational on **February 4, 2019.**

Between the times that pre-registration is opened and the new system is operational, if you require the Computation Service or Rinex Service you will have to email<mailto:FPRNsupport@dot.state.fl.us> with your request. Please be sure to include the following information with your request.

## **Rinex Request:**

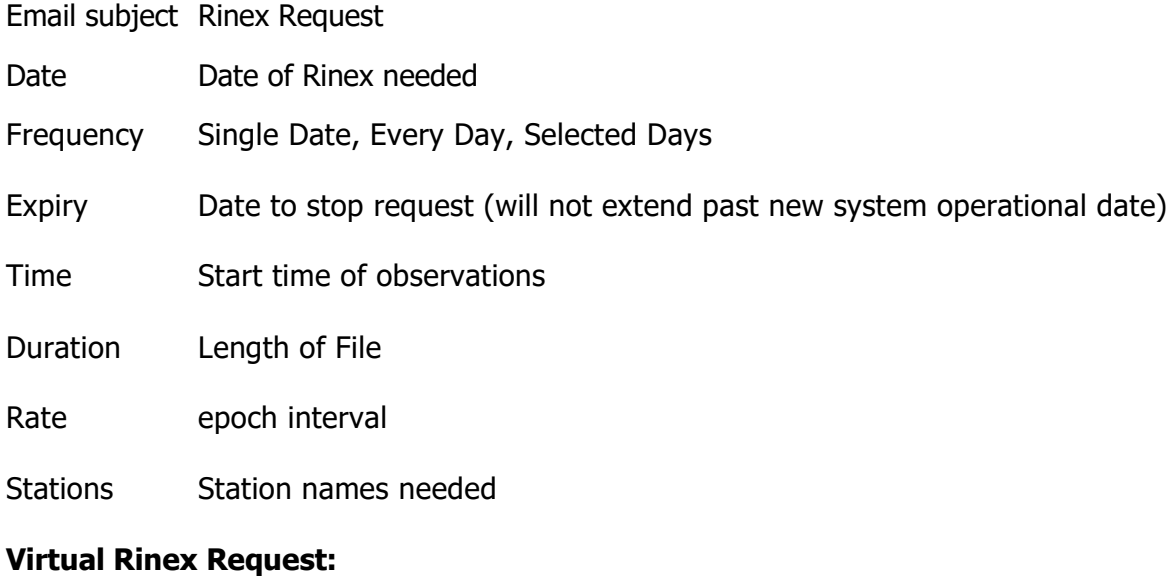

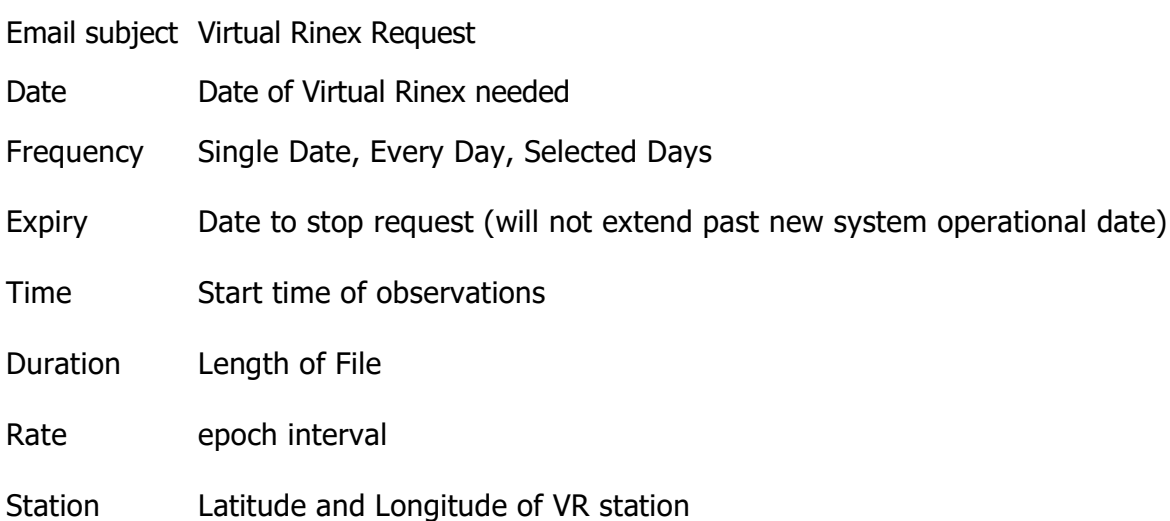

### **Computation Request:**

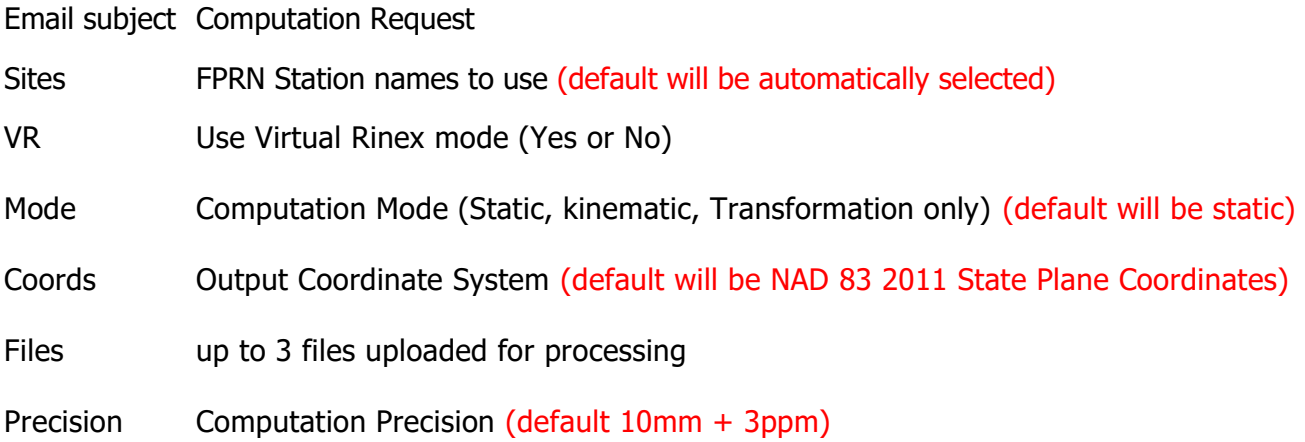

## Pre Registration

We will be opening the system to pre registration starting next week (date to be determined).

Below are the steps required to establish a New account on the FPRN:

Please associate your user account to one of the following demographic groups:

#### (required during registration)

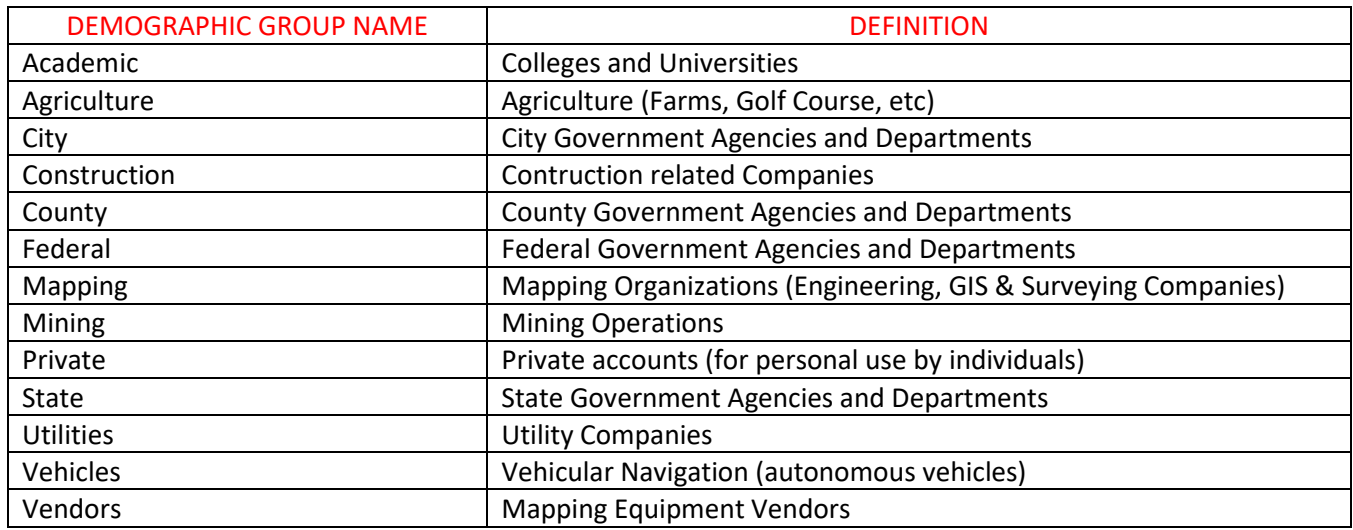

- 1. Navigate to [https://www.myfloridagps.com](https://www.myfloridagps.com/) to start registration process.
- 2. Click on the Create Account Button

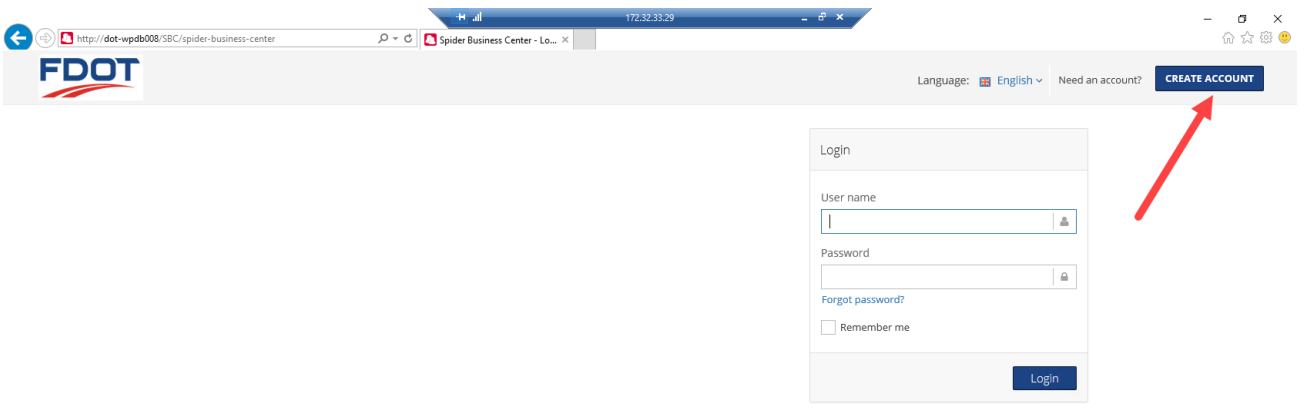

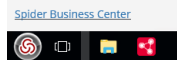

3. Fill out the Registration Form and click Sign Up button

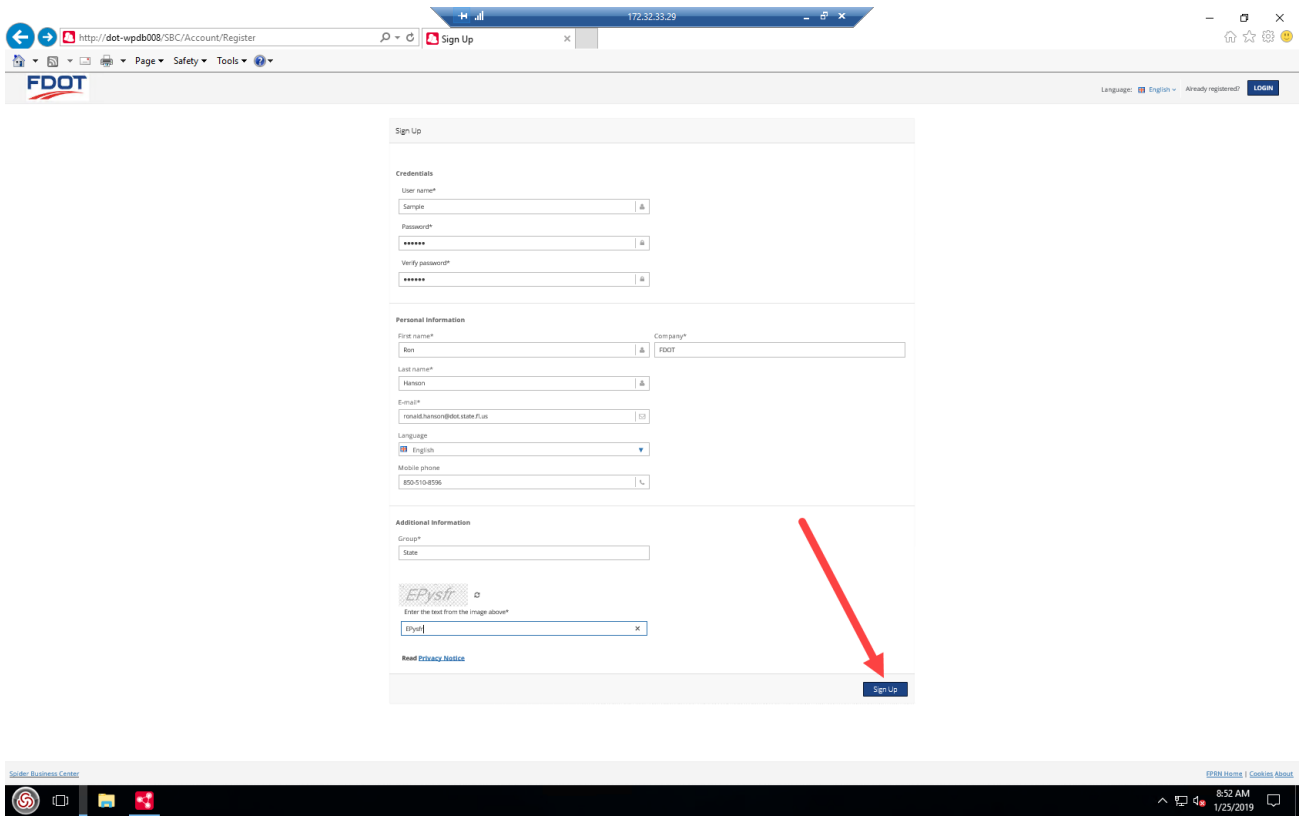

4. The system will send you an email at the address you entered in the registration form.

**You must click on the link in the email to verify and activate your account.**

5. Log back into your account using your new User Name and Password

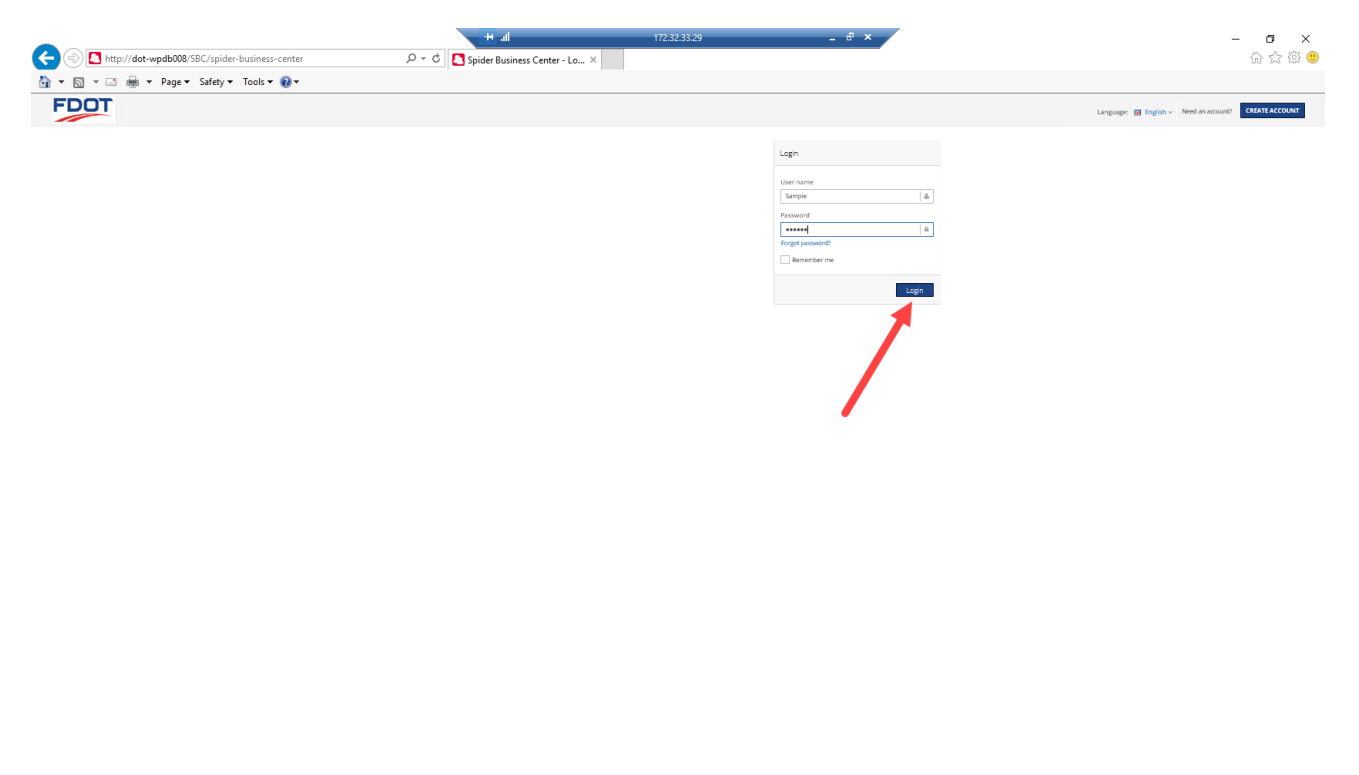

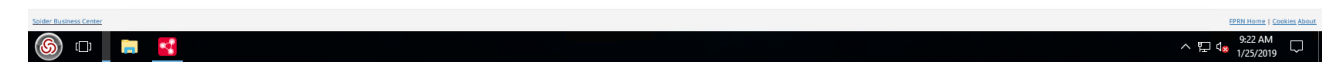

6. Go "Shopping" for the FPRN products you wish to use with your account.

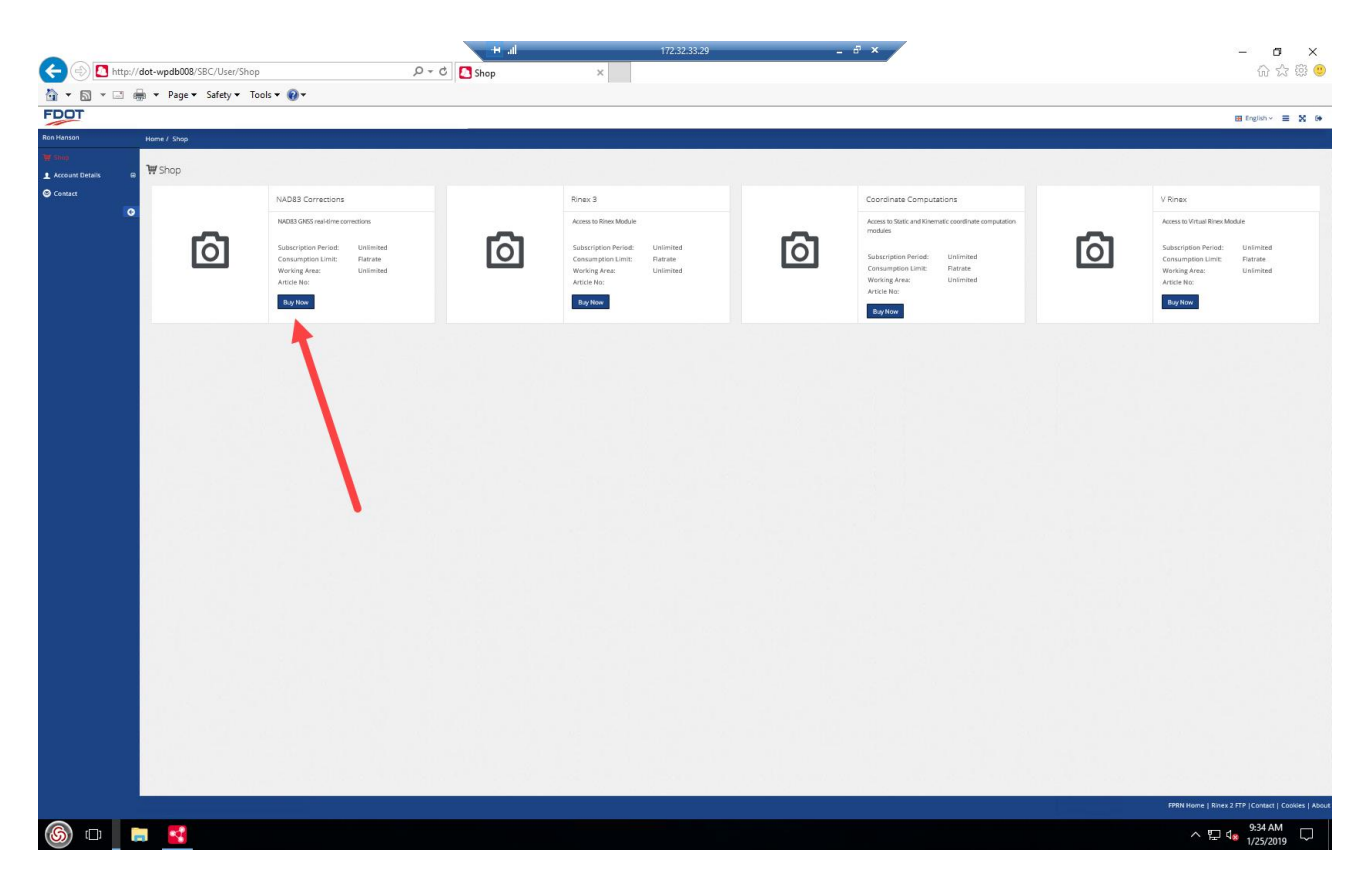

7. Accept the terms of use (You can view if you wish).

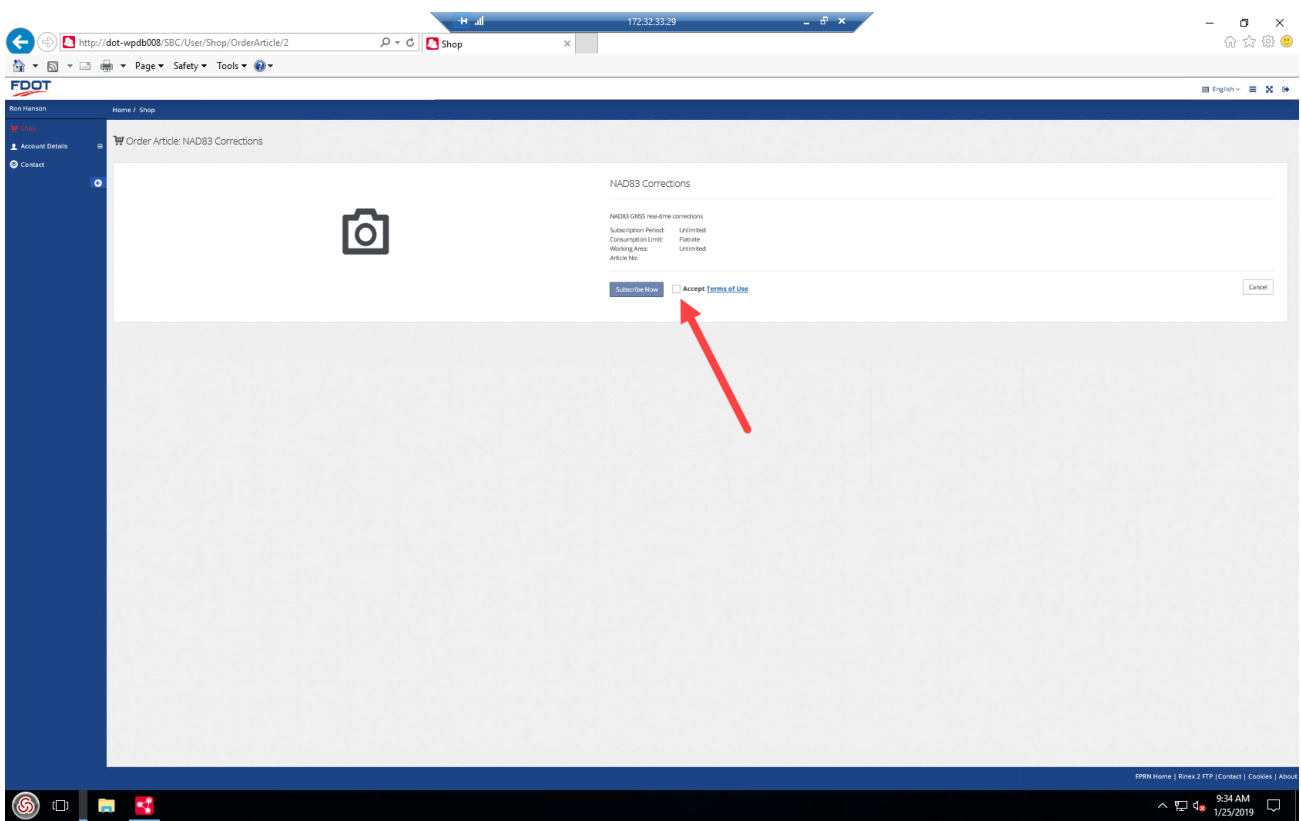

8. Click the Subscribe Now button to complete "Purchase".

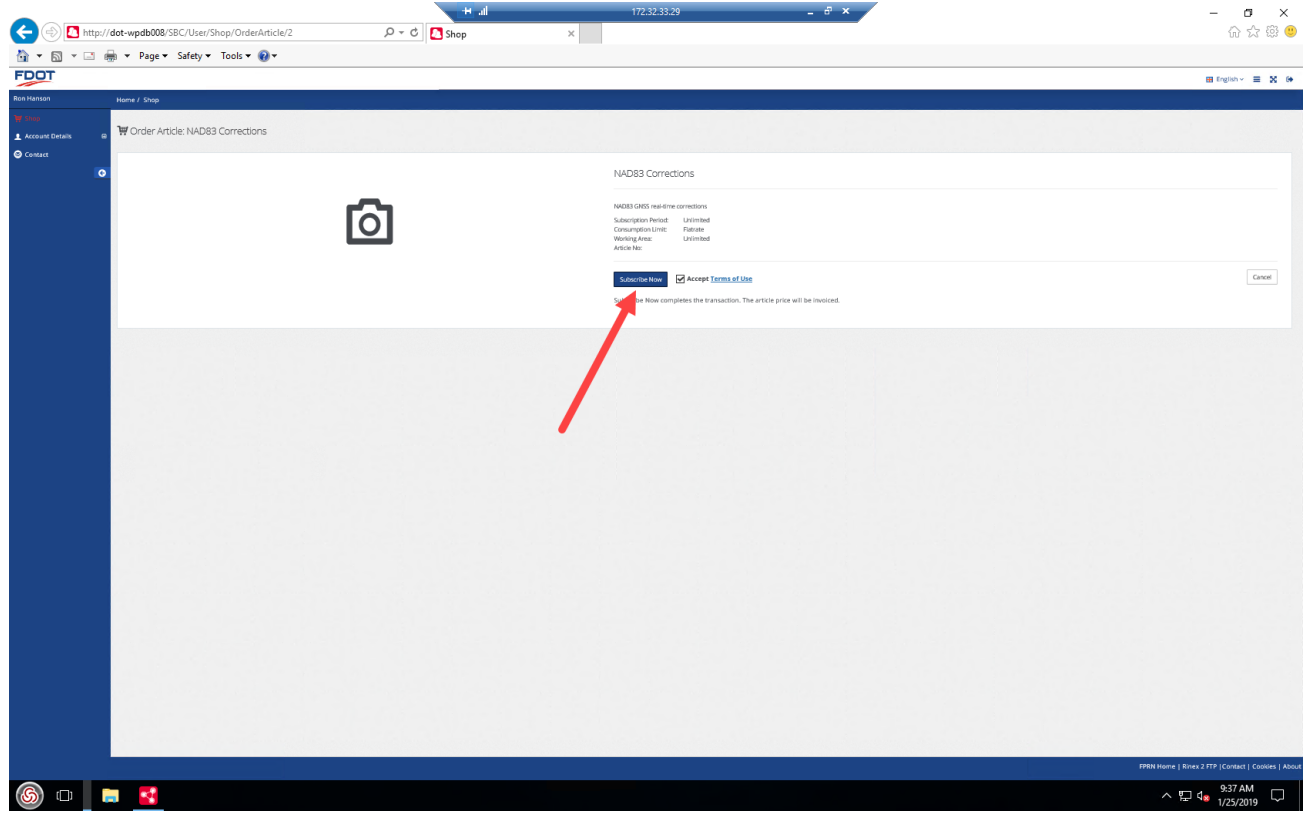

9. Click on the Shop Link and repeat steps 6 through 8 for each product you wish to use with this account.

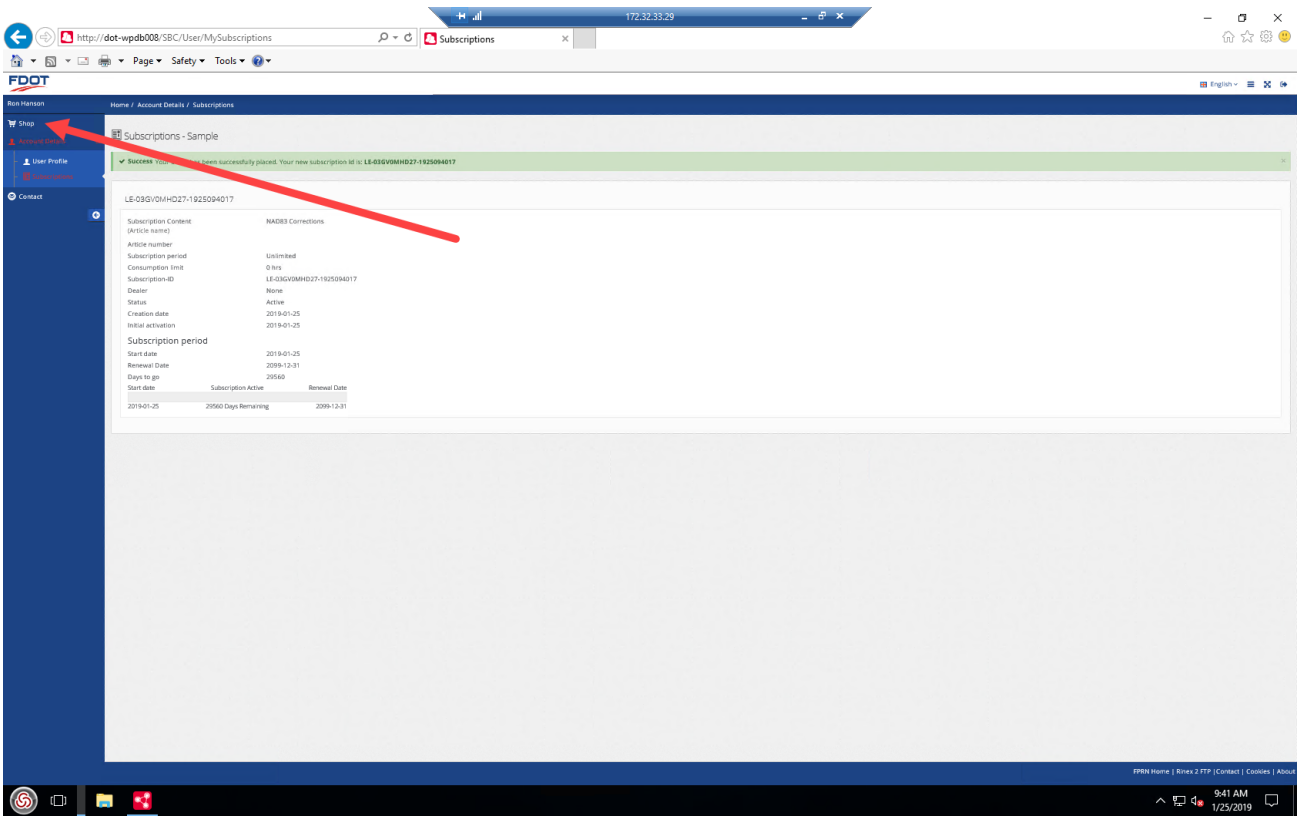

10. When complete click on the Logout button.

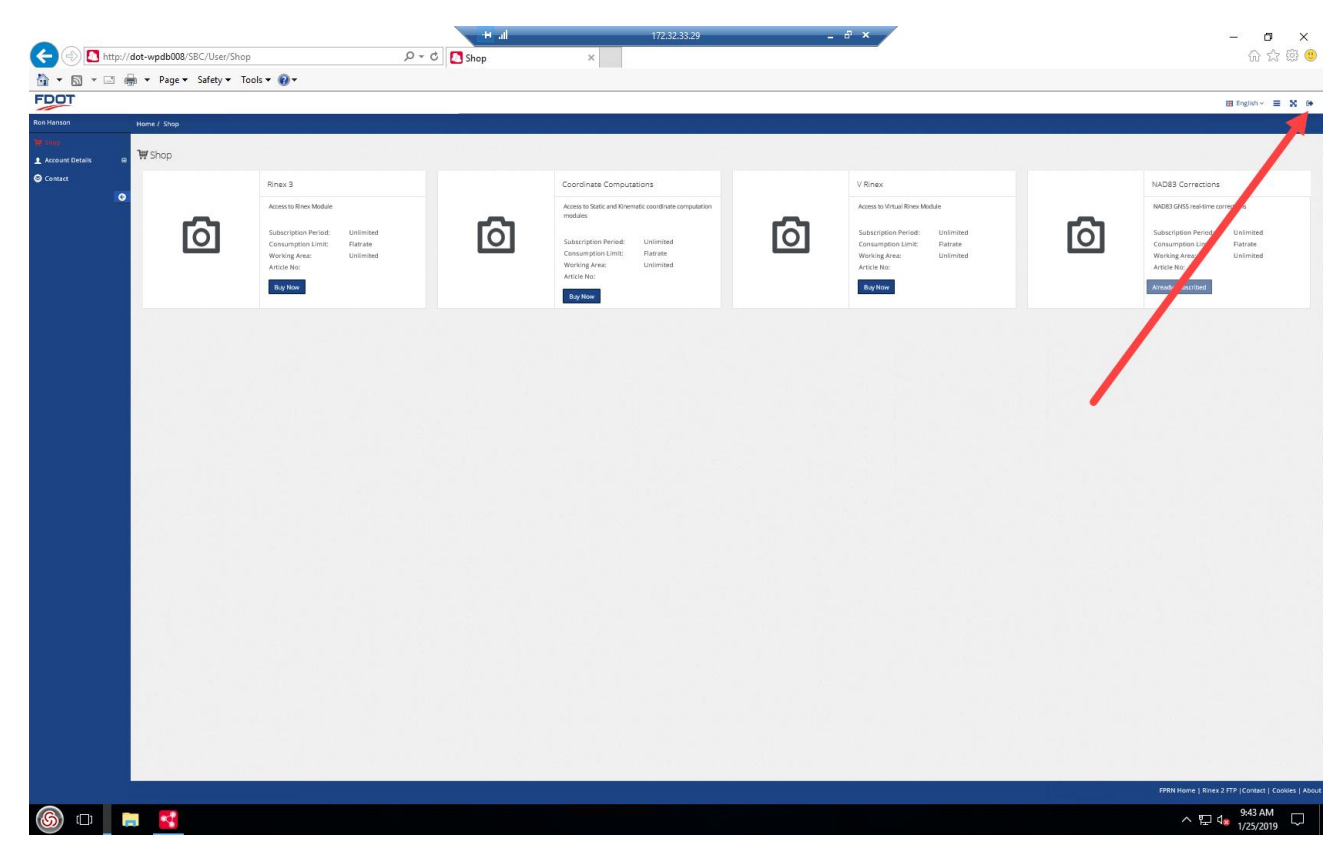

**STAY TUNED FOR MORE INFORMATION ABOUT NEW FPRN SERVICES**